## **Exam Number/Code:** 70-341

## **Exam Name:** Core Solutions of Microsoft Exchange Server 2013

**Version:** Demo

www.cert24.com original question and answer

1.You have an Exchange Server 2013 organization. The SMTP domain for the organization is contoso.com. You enable the Exchange anti-spam features. You need to specify a quarantine mailbox for the Exchange organization. What should you do?

A. From the Exchange Management Console (EMC), modify the Content Filter agent.

B. Run the Set-ContentFilterConfig from the Exchange Management Shell.

C. Run the Set-TransportConfig cmdlet from the Exchange Management Shell.

D. From the Exchange Management Console (EMC), modify the Recipient Filter agent.

E. Run the New-TransportRule cmdlet from the Exchange Management Shell.

F. Run the Set-OrganizationConfig cmdlet from the Exchange Management Shell.

G. From the Exchange Management Console (EMC), modify the Sender Filter agent.

H. Run the New-JournalRule cmdlet from the Exchange Management Shell.

Answer: B

2.Your network contains an Active Directory forest named fabrikam.com. The forest contains an Exchange Server 2013 organization.

All client computers run Microsoft Office Outlook 2003. A server named Ex1 hosts all public folders. You upgrade all of the client computers to Outlook 2013.

You need to remove all of the public folders from Ex1.

What should you do first?

A. Modify the offline address book (OAB) distribution settings.

B. Modify the properties of the mailbox database.

C. Delete all of the public folders from the public folder database.

D. Perform an offline defragmentation of the public folder database files.

Answer: C

3.You have an Exchange Server 2013 organization named contoso.com. All users access their mailbox by using Microsoft Outlook 2010.

You need to ensure that the users can prevent sensitive email messages from being forwarded to other recipients.

What should you do first?

A. Configure Transport Layer Security (TLS) on all Send connectors.

B. Install Active Directory Rights Management Services (AD RMS).

C. Run the Set-TransportConfig cmdlet.

D. Deploy Secure MIME.

Answer: B

4.You are a network administrator for a company named Contoso, Ltd. Contoso has an Exchange Server 2013 organization named contoso.com. The organization contains the following Exchange servers:

Two Hub Transport servers

Two Edge Transport servers that have Edge Subscriptions

Contoso merges with another company named Fabrikam, Inc. Fabrikam has an Exchange Server 2013 organization that uses the fabrikam.com SMTP domain.

All mail exchange (MX) records for fabrikam.com point to the contoso.com Edge Transport servers. You deploy a solution for Contoso to journal all email messages by using Hub Transport rules.

You need to ensure that all email messages received by fabrikam.com users from the Internet are journaled by the contoso.com Exchange organization.

What should you do?

A. From the Exchange Management Shell, run the new-accepteddomain -domaintype internalrelay command.

B. From the Exchange Management Shell, run the new-sendconnector -addressspaces fabrikam.com command.

C. From the Exchange Management Console (EMC), create an accepted domain that uses the authoritative domain type.

D. From the Exchange Management Shell, run the new-receiveconnector -partner command.

E. From the Exchange Management Shell, run the new-accepteddomain -domaintype externalrelay command.

F. From the Exchange Management Console (EMC), create an accepted domain that uses the internal relay domain type.

Answer: A

5.Your network contains an Active Directory domain named contoso.com. All domain controllers run Windows Server 2008 R2.

You have a server named Server1 that runs Windows Server 2008 R2 Service Pack 1 . You plan to install the following Exchange Server 2013 server roles on Server1:

Mailbox

Client Access

Hub Transport

You need to prepare Server1 for the planned installation. You import the Server Manager module for Windows PowerShell.

What should you do next?

A. From Windows PowerShell, run add-windowsfeature net-framework,rsat,adlds.

www.cert24.com original question and answer

B. At the command prompt, run servermanagercmd and use the Exchange-Typical.xml template.

C. From Windows PowerShell, run add-windowsfeature net-framework. From the Exchange Server 2013 installation program, select the Automatically install Windows Server roles and features required for Exchange Server check box.

D. At the command prompt, run servermanagercmd and use the Exchange-Base.xml template.

E. At the command prompt, run setup /pl. From the Exchange Server 2013 installation program, select the Automatically install Windows Server roles and features required for Exchange Server check box.

F. From Windows PowerShell, run add-windowsfeature net-framework,rsat-adds,web-server,web-basic-auth.

Answer: C

6.You have an Exchange Server 2013 Mailbox server named Server1.

You need to ensure that a copy of each email message modified or deleted by a user named User1 is retained on Server1.

What should you do?

A. Create a personal tag.

- B. Enable single item recovery.
- C. Enable message tracking.
- D. Enable litigation hold.
- E. Create a retention policy.
- F. Create a journal rule.

Answer: D

7.Your company has two offices. Each office is configured as an Active Directory site. The offices connect to each other by using a congested WAN link.

Each office has a direct, high-speed connection to the Internet. Each site contains two Exchange Server 2013 Hub Transport servers.

You need to ensure that email messages sent to the Internet from the Exchange organization are never routed over the WAN link.

What should you do from each site?

A. From the Exchange Management Shell, run the Set-TransportConfig crndlet.

B. From the Exchange Management Console (EMC), modify the properties of the accepted domain.

C. From the Exchange Management Shell, run the Set-SendConnector cmdlet.

www.cert24.com original question and answer

D. From the Exchange Management Console (EMC), modify the properties of the Receive connector.

E. From the Exchange Management Console (EMC), modify the properties of the Send connector.

F. From the Exchange Management Console (EMC), modify the properties of the remote domain.

G. From the Exchange Management Shell, run the Set- ForeignConnector cmdlet.

H. From the Exchange Management Shell, run the Set-TransportAgent cmdlet.

Answer: C

8.You have an Exchange Server 2013 organization. The organization contains the servers configured as shown in the following table:

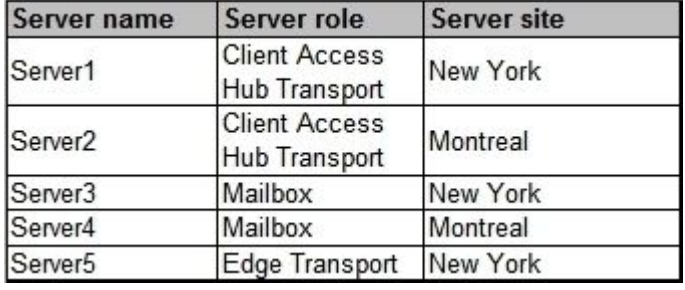

The Mailbox servers are members of a database availability group (DAG) named DAG1. The organization also has a load balancing solution for Client Access. The load balancing solution has a virtual IP address that is available by using the mail.contoso.com host name.

You create a new Client Access array that uses the outlook.contoso.com fully qualified name (FQDN). You need to ensure that all users connect to outlook.contoso.com from Microsoft Outlook 2013.

Which Windows Powershell cmdlet should you run?

- A. Set-MailbxDatabaseCopy.
- B. New-DatabaseAvailabilityGroup.
- C. Set-MailboxServer.
- D. Set-ClientAccessServer.
- E. New-PublicMailboxDatabase.
- F. New- PublicFolderDatabase.
- G. Set-ClientAccessArray.
- H. Add-MailboxDatabaseCopy.
- I. Set-DatabaseAvailabilityGroup.
- J. Set-PublicFolderDatabae.
- K. Add-RoleGroupMember.
- L. Add-DatabaseAvailabilityGroupServer.
- M. Set-MailboxDatabase.

## Answer: M

9. You have an Exchange Server 2013 organization. The organization contains the servers configured as shown in the following table:

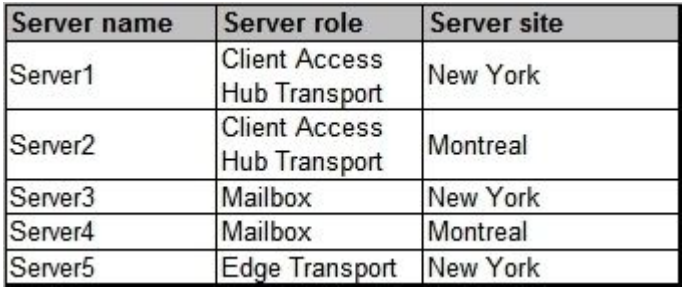

The Mailbox servers are members of a database availability group (DAG) named DAG1. You need to configure DAG1 to use a static IP of 192.168.1.100. Which Windows PowerShell cmdlet should you run?

- A. Set-MailboxServer.
- B. Set-DatabaseAvailabilityGroup.
- C. New-DatabaseAvailabilityGroup.
- D. Add-MailboxDatabaseCopy.
- E. Add-DatabaseAvailabilityGroupServer.
- F. Set-MailboxDatabase.
- G. Set-ClientAccessServer.
- H. Set-ClientAccessArray.
- I. Set-PublicFolderDatabae.
- J. New- PublicFolderDatabase.
- K. Add-RoleGroupMember.
- L. Set-MailbxDatabaseCopy.
- M. New-MailboxDatabase.

Answer: B

10.You have an Exchange Server 2013 organization named fabrikam.com. A partner company has an Exchange Server 2013 organization named contoso.com. You plan to implement federated delegation between fabrikam.com and contoso.com.

You need to identify which DNS records must be created to support federated delegation. Which DNS records should you identify? (Choose all that apply).

- A. Host (A).
- B. Mail exchanger (MX).
- C. Host information (HINFO).

D. Text (TXT). E. Mail group (MG).

Answer: A, D